# Oracle Forms to Oracle Application Express A Migration Roadmap

B.

 $\cup$ 

D.

E

R.

S

L.

Instructor: Dan McGhan

SkillBuilders.com C 2009

S.

K.

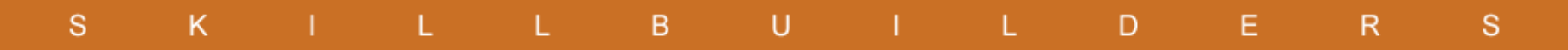

## Today's Agenda

- **▶ Oracle Forms** 
	- Status Today
	- Why Migrate?
- ▶ Other Options
	- .NET, PHP, and Java
	- Apex
- ▶ Apex Migration
	- Generate XML Files
	- **Create Conversion Project**
	- Review/Edit Forms Metadata
	- Generate Apex Application
	- Manually Update Application

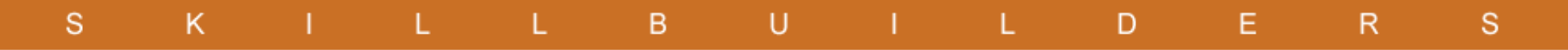

## Oracle Forms Today

- $\triangleright$  Mature and Robust
	- Introduced mid 80's
	- Many major releases
	- A lot of "Out of the box" functionality
	- Extendable with Java (PJCs)
- $\triangleright$  Easy to use
	- **Declarative**
	- Leverages full Oracle database capabilities and existing SQL & PL/SQL skills
- ▶ Supported
- **▶ Development Continues**

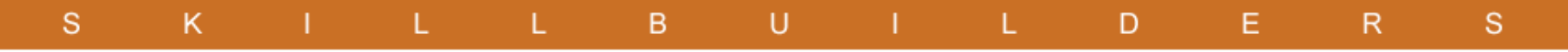

## So Why Migrate?

- ▶ Modern "look and feel"
- ▶ HTML based solution
- ▶ Support (Both Development and Client)

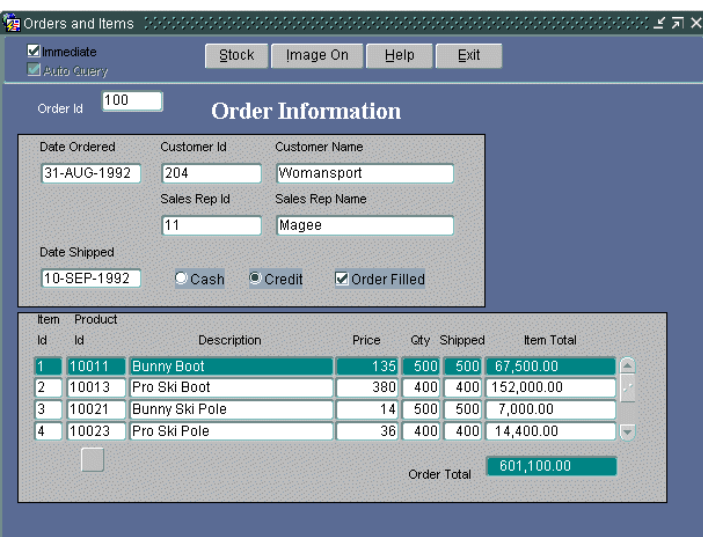

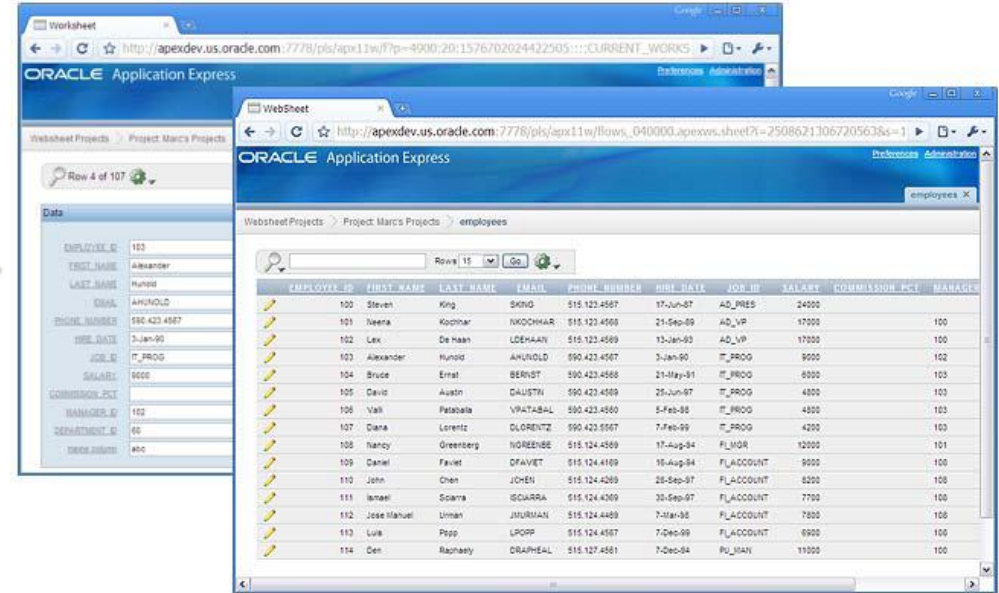

#### S. K. L. B.  $\cup$ L. D. E R. S

## .NET, PHP, and Java

- **▶ Object Oriented Languages** 
	- Could require retraining
	- Not as declarative (productivity)
- $\triangleright$  Different data types
- $\triangleright$  Database features
- $\triangleright$  No built in Forms conversion utility

KILLBUILDER

<sub>S</sub>

## Targets the Rapid Application Development **Community**

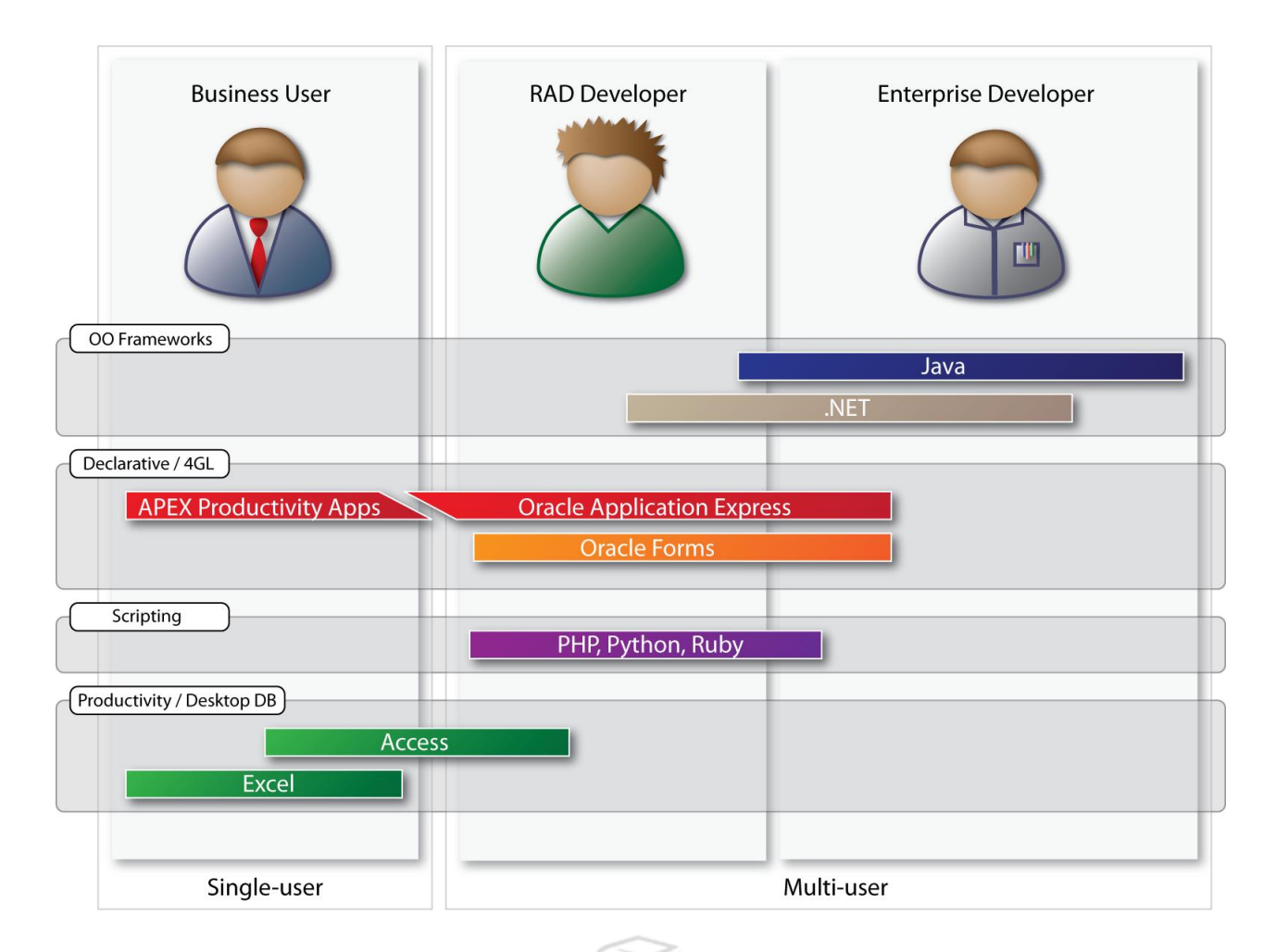

S.

## Side by Side

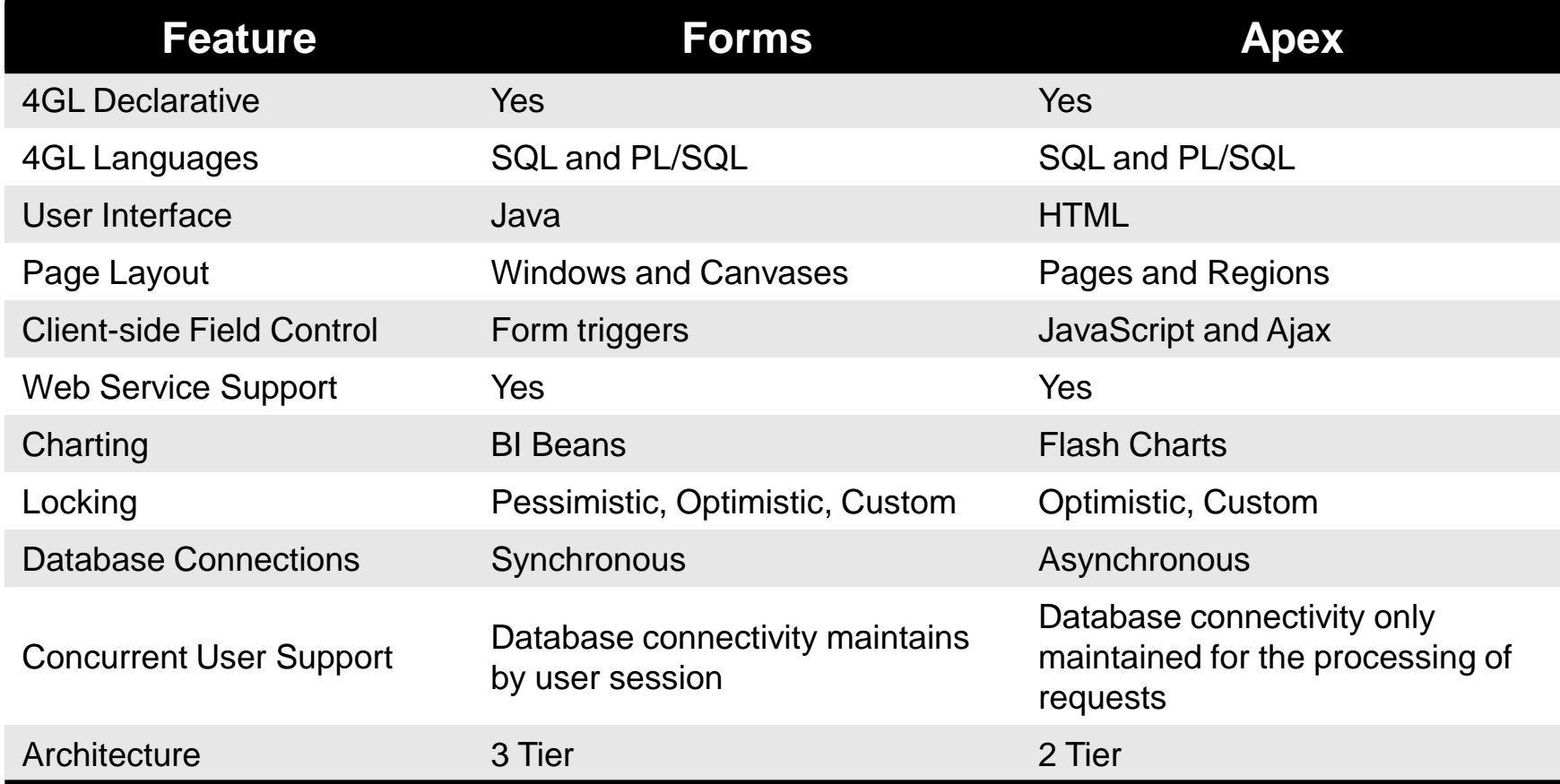

### Apex Migration Overview

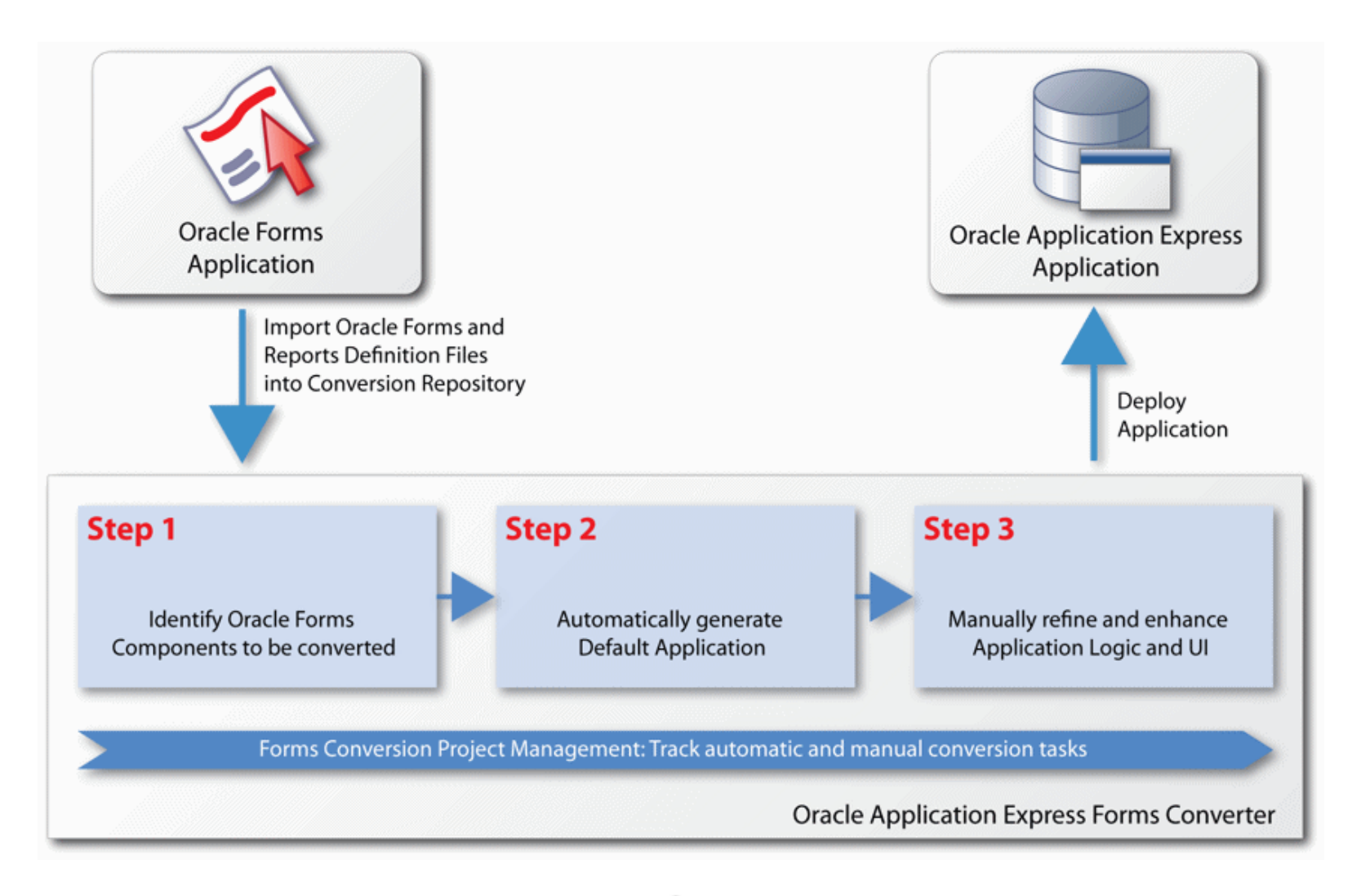

## Load Oracle Forms Source

U

B.

**EXAML PRUN FORMS2XML Utility** 

**Create APEX Project**

S.

K.

**Upload Source Files**

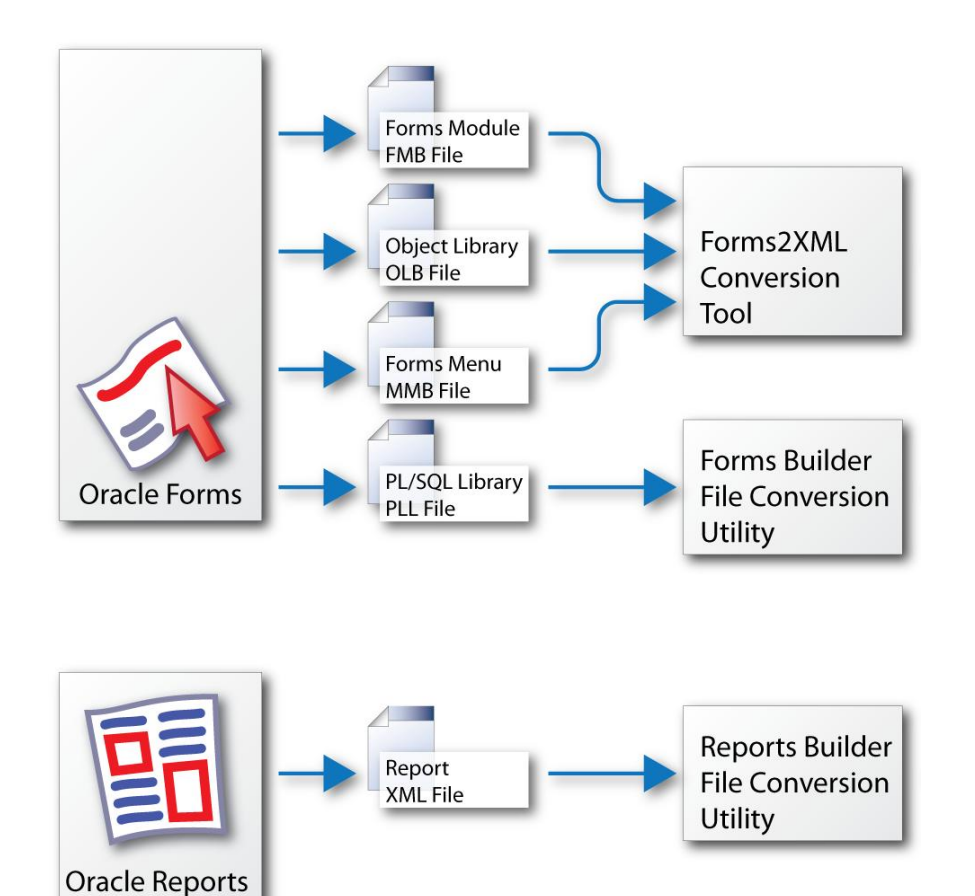

D

E

R.

S

#### **Forms2XML Utility:**

Available with Forms 9i & 10g

- **► May convert Forms 4.x & 6i** 
	- If conversion fails will need to manually upgrade first

## Step 1: Identify Components to be Generated

U

### **Browse Components**

#### **≻Blocks**

K.

S.

- Select / Deselect
- Enhance SQL Query

#### $\blacktriangleright$  Items

- Select / Deselect
- Review Prompts

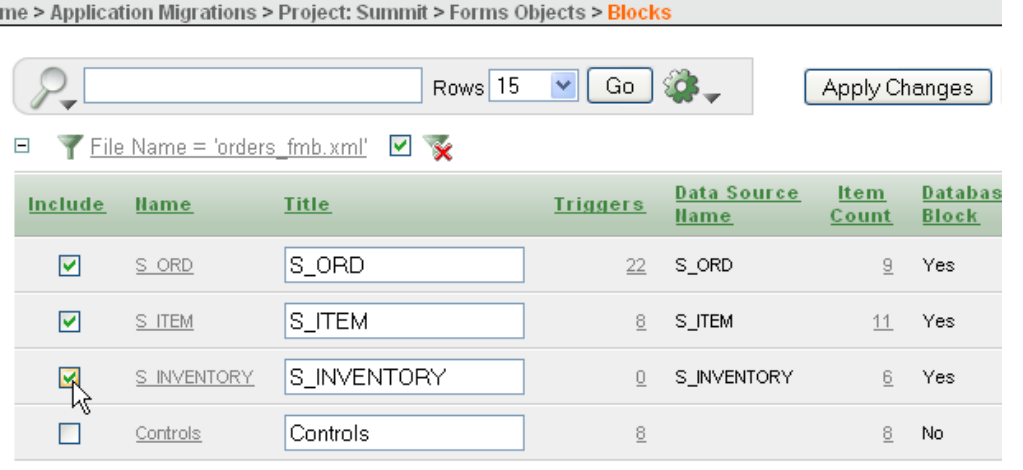

D.

E.

R

S

L.

### **Annotate**

– Triggers, Program Units, Alerts, etc.

L.

B.

- Is it Applicable?
- Document post-generation requirements

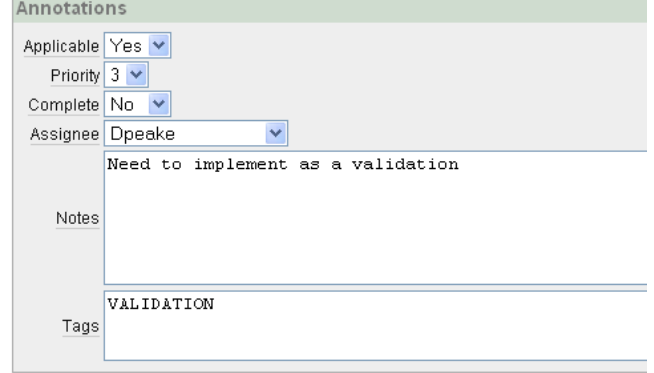

## Step 2: Automatically Generate Components

U

#### **≻Blocks**

K.

S.

• Form Interactive Report & Form

**L** 

L.

B.

- Master / Detail
- Tabular Form

#### $\blacktriangleright$  Items

- Date Pickers
- HTML Editors
- **Checkboxes**
- Radio Groups
- **Select Lists**
- Pop-up List of Values
- **Example 1**
- **Exercise Interactive Reports**

#### **Summit**

#### $Home >$  Customers

 $\mathbf{L}$ 

D.

Ε.

R

<sub>S</sub>

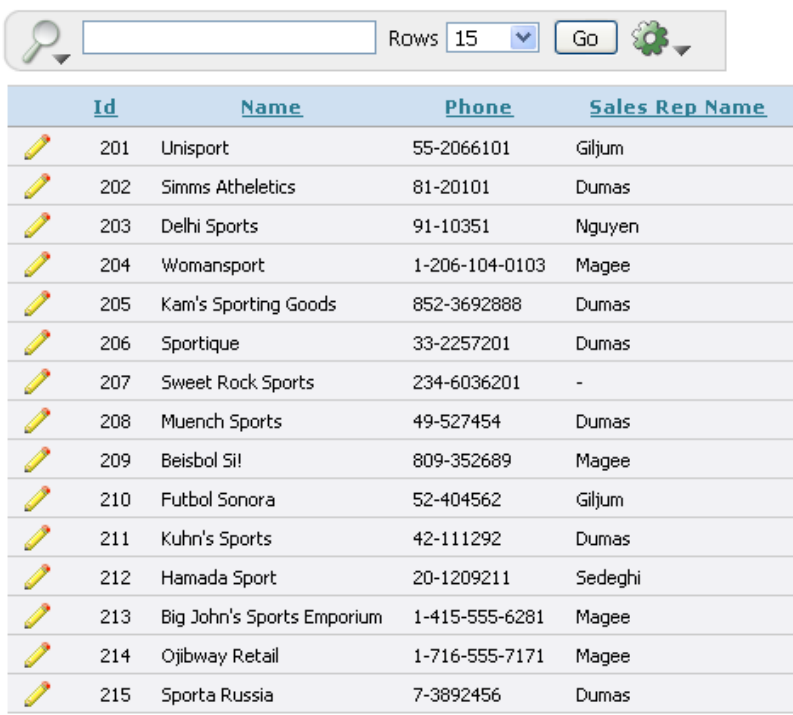

## Step 3: Manual Post-Generation Tasks

**Application Logic** 

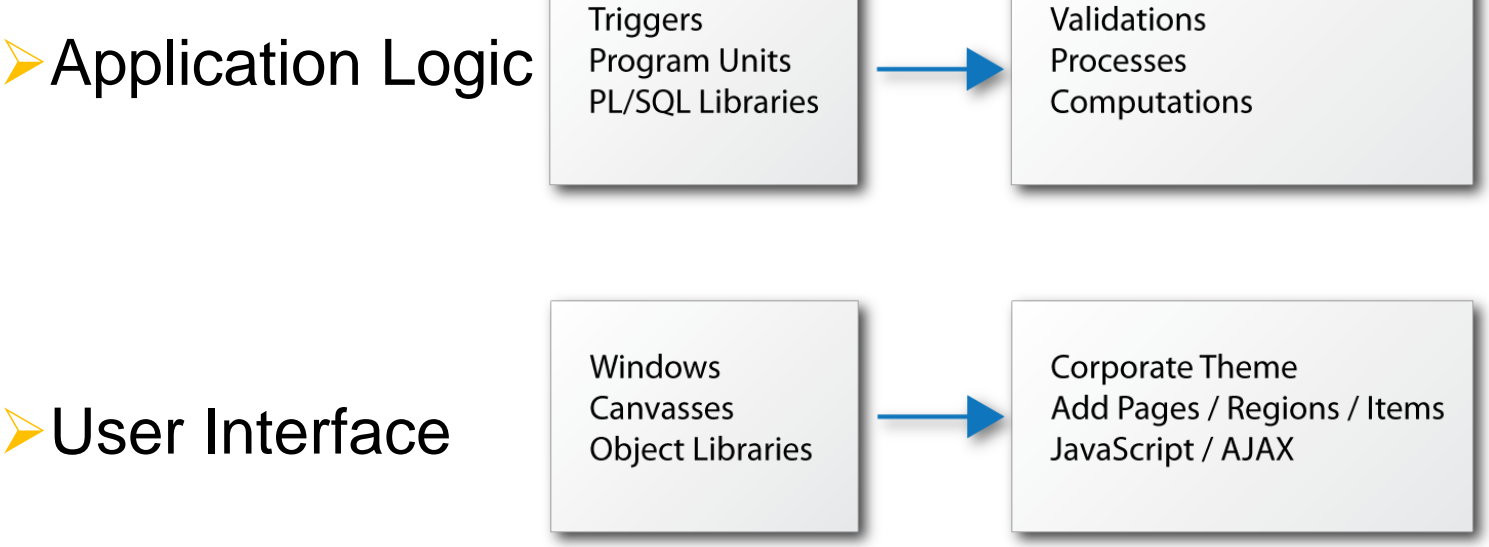

#### **Annotate**

- Update Completion
- Increases % complete

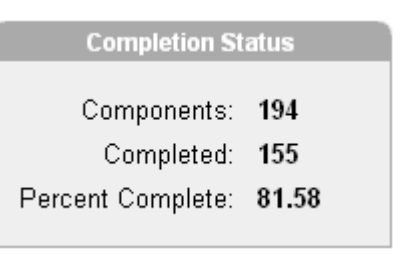

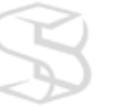

## Track Conversion Progress

U

Deploy Oracle APEX Application Create Validations, Processes and Computations Incorporate JavaScript / AJAX Create Additional Pages / Regions / Items Develop Corporate Theme **Generate Application** Identify Components to be Generated Load Oracle Forms Source

<sub>S</sub>

K.

L.

% Complete

L.

 $B$ 

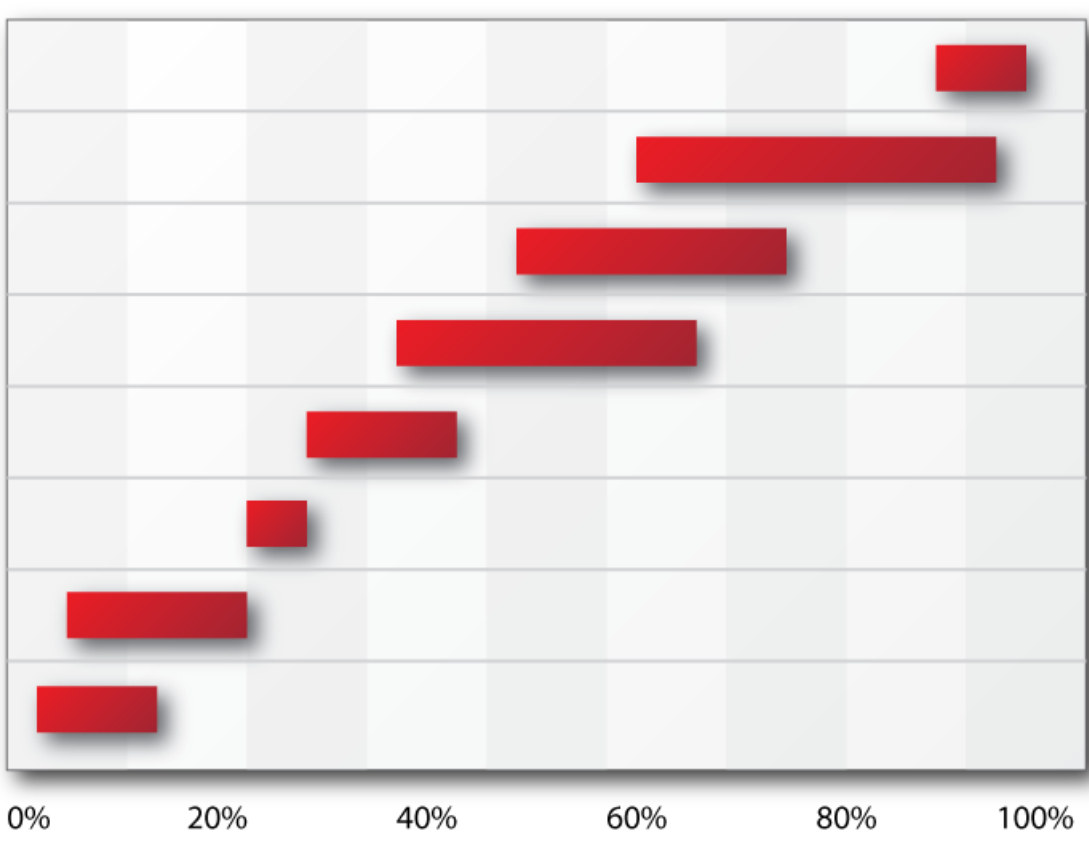

L.

D.

E.

R

S

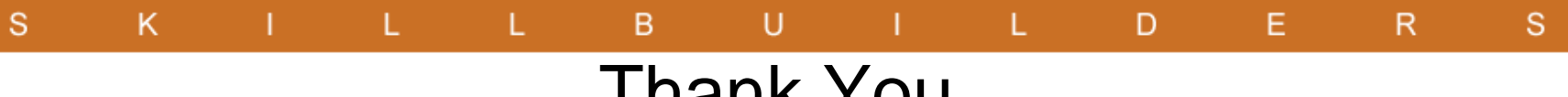

## Thank You

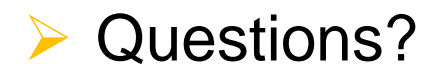

## Dan McGhan DanMcghan@SkillBuilders.com 401.783.6172 or 888.803.5607

www.SkillBuilders.com

SkillBuilders.com C 2009